# 18.06. Mobile Dashboard set up (after v4.0)

August 2020: The instructions on this page are for configuring mSupply's legacy web dashboard and mSupply Mobile dashboards. mSupply's legacy web dashboard has been superseded by the mSupply Grafana web dashboard.

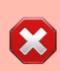

The following instruction are for setting up dashboards for mSupply versions 4.0 and later. For mSupply versions earlier than v4.0, the dashboard setup is accessed and configured via the mSupply Preferences menu, refer to Dashboard set up (prior to mSupply v4.0).

#### Before you set the dashboard up you must:

- know what ports are already in use on the server
- have an appropriate SSL Certificate set up.
- make sure your webserver is currently running.

Sustainable Solutions can help with these.

### **Configure the dashboards**

1. On the **Admin** tab of the Navigator click on the **Dashboard** button:

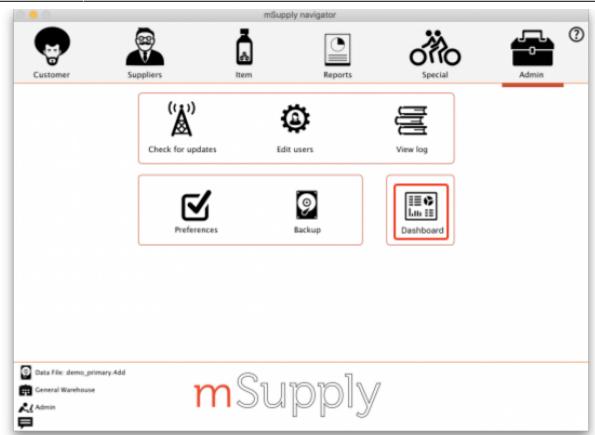

2. This will show you a list of the available dashboard reports:

| earch                                   |                   | Dashboard               |                 |                     |
|-----------------------------------------|-------------------|-------------------------|-----------------|---------------------|
| earch Report                            |                   |                         |                 | Duplicate           |
|                                         | Dashboard Reports | Dashboard Tab           | Export Settings |                     |
| Report name                             | Is active         | Update period<br>(mins) |                 | Last updated time   |
| Transactions per store                  |                   | 1440                    |                 | 30/08/2018 17:03:51 |
| Expiring stock                          |                   | 1440                    |                 | 02/10/2019 13:14:55 |
| Top Facilities Supplied                 |                   | 1440                    |                 | 02/10/2019 13:15:26 |
| Total stock value                       |                   | 1440                    |                 | 30/08/2018 17:05:22 |
| % VEN items in stock                    | Ö                 | 1440                    |                 | 30/08/2018 17:05:52 |
| % Vital medicines in stock              |                   | 1440                    |                 | 30/08/2018 17:06:26 |
| This month transactions                 |                   | 1440                    |                 | 02/10/2019 13:15:56 |
| Map stock on hand                       |                   | 1440                    |                 | 02/10/2019 13:16:26 |
| Sync sites last connection date         |                   | 1440                    |                 | 29/01/2017 17:37:36 |
| Sync sites sent and received statistics | Ŏ                 | 1440                    |                 | 29/01/2017 17:37:36 |
| Stock_for_category1_stores_by_item_list | - O               | 60                      |                 | 12/06/2018 18:13:16 |
| This month transactions [copy]          | - O               | 1440                    |                 | 31/08/2018 08:53:53 |
| Sync Site Statistics                    | Ö                 | 1440                    |                 | 21/02/2019 14:34:23 |
|                                         |                   |                         |                 |                     |
|                                         |                   |                         |                 |                     |
|                                         |                   |                         |                 |                     |
|                                         |                   |                         |                 |                     |
|                                         |                   |                         |                 |                     |
| 13                                      |                   |                         |                 |                     |
|                                         |                   |                         |                 | Cancel OK           |

- 3. Tick the box in the **Is active** column for each report that you want generated.
- 4. Set the number of minutes in the Update Period (mins) column to set how often each of

these reports is generated. 1440 is one full day.

## Available dashboard reports

There are several built-in dashboard reports that everyone can use. The table below documents what they show and what properties can be edited:

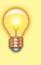

If you would like help with adding one of these reports to your list, contact Sustainable Solutions on support@msupply.org.nz

| Report                                                                                                    | Method                                                                                                    | Format        | P                                                                                                | aran                                                                                                    | neters                       |                        |     |
|----------------------------------------------------------------------------------------------------|----------------------------------------------------------------------------------------------------|---------------|--------------------------------------------------------------------------------------------------|----------------------------------------------------------------------------------------------------|------------------------------|------------------------|-----|
| Expiring                                                                                                    | xpiring<br>tems for<br>tore<br>hows a list<br>f items, for<br>given<br>tore, which<br>vill expire<br>vithin a<br>pecified<br>umber of<br>honths.<br>4.01<br>eport |               | monthsToInclude                                                                                  | befo<br>repo                                                                                                   | if this para                 | hat the<br>6 (defaults | >   |
| items for<br>Store                                                                                                    |                                                                                                    |               | storeCode                                                                                        |                                                                                                    | ch for a sir<br>ching this o |                        | ,   |
| Shows a list<br>of items, for<br>a given<br>store, which <i>dashboardReportExpiringItemLis</i><br>will expire<br>within a<br>specified<br>number of | Table,                                                                                                    | dataElement   | in ag                                                                                            | Looks for the dataElement<br>in aggregator here it takes<br>"AMC"                                              |                              |                        |     |
|                                                                                                    | chart                                                                                                    | customisation | allows for a client<br>customisation: currently<br>supports MAM for the MAM<br>specific changes. |                                                                                                    |                              |                        |     |
| months.<br>v4.01                                                                                                    |                                                                                                    |               | ven_category                                                                                     | V,E,N or E,N or V,Eetc<br>will filter the VEN items. If<br>blank all visible items for<br>the store are chosen |                              |                        |     |
|                                                                                                    |                                                                                                    |               | chartType                                                                                        | bar, table. If blank, will default to table                                                                    |                              |                        | II  |
| Report                                                                                                    |                                                                                                    | Metho         | d                                                                                                |                                                                                                    | Format                       | Paramet<br>s           | ter |
| stock expirin                                                                                                    | <b>ock</b> Shows a graph of total value of<br>g grouped by the number of<br>nich the stock will expire.                                                           |               | ard_rep_expiring_s                                                                               | stock                                                                                                    | Bar chart                    | None                   |     |

| Report                                                                                                    | Method                                                                        |                                                                                                    | F                              | orm  | at             |                      | Parameters                                                                                                |                                      |    |
|----------------------------------------------------------------------------------------------------|-------------------------------------------------------------------------------|----------------------------------------------------------------------------------------------------|--------------------------------|------|----------------|----------------------|----------------------------------------------------------------------------------------------------|--------------------------------------|----|
| Items issued this<br>month Shows a<br>list of items, per<br>store, which were<br>issued in the last<br>30 days. Uses                                        | Shows a<br>ems, per<br>hich were<br>the last<br>Uses<br>dashboard_itemRow_sta |                                                                                                    | ashboard_itemRow_storeCol_usag |      |                | store_tag            | can be selecte<br>separating the<br>comma or spa<br>"bacau,CHC" of                                        | le stores<br>d by<br>m by<br>ce e.g. |    |
| store tag and<br>master list to<br>select items to be                                                                                                    |                                                                               |                                                                                                    |                                |      |                | master_list          | included in thi                                                                                           |                                      |    |
| displayed.                                                                                                    |                                                                               | F                                                                                                    |                                |      |                |                      | Number of days from the<br>current date to look back                                                      |                                      |    |
| Report                                                                                                    | Method                                                                        | period current date to look be   chod Format Parameters   Name of country -<br>compulsory but not<br>shown Name of country -<br>compulsory but not<br>shown Country   item_code the code of the item<br>display the latitude of the N<br>West corner of the n<br>West corner of the n   nboard_map_stock_on_hand Map Iat_nw_corner the longitude of the Se<br>East corner of the m   lat_se_corner Iat_se_corner the latitude of the Se<br>East corner of the m   lat_se_corner the longitude of the<br>South-East corner of<br>map   store_tags A comma separated<br>of tags - or omit this<br>parameter if you wa |                                |      |                |                      |                                                                                                    |                                      |    |
|                                                                                                    |                                                                               |                                                                                                    |                                | с    | oui            | ntry                 | compulsory b                                                                                              |                                      |    |
|                                                                                                    |                                                                               |                                                                                                    |                                | it   | item_code      |                      |                                                                                                    | the code of the item to display      |    |
| Map stock on<br>hand Shows a                                                                                                    | dashboard map stock on hand I                                                 |                                                                                                    |                                | long |                | nw_corner            |                                                                                                    |                                      |    |
| map of the area<br>specified, with an<br>"X" if the facility is<br>out of stock of the                                                                      |                                                                               |                                                                                                    |                                |      |                | _nw_corner           | North-West corner of the                                                                                  |                                      | ıe |
| item, or a dot<br>representing the                                                                                                    |                                                                               |                                                                                                    |                                |      | lat_se_corner  |                      | the latitude of the South-<br>East corner of the map                                                      |                                      |    |
| amount of stock<br>on hand.                                                                                                    |                                                                               |                                                                                                    |                                |      | long_se_corner |                      | South-East corner of the                                                                                  |                                      | e  |
|                                                                                                    |                                                                               |                                                                                                    |                                | stor |                | e_tags               | A comma separated list<br>of tags - or omit this<br>parameter if you want to<br>show stock for all stores |                                      | to |
| Report                                                                                                    |                                                                               | Metho                                                                                                    | d                              |      |                |                      | Format                                                                                                    | Paramet<br>rs                        | te |
| <b>Monthly transactions</b> Shows a bar chart<br>of the number of purchase orders, goods<br>receipts, supplier and customer invoices<br>created this month. |                                                                               | dashbo                                                                                                    | dashboard_rep_month_transacs   |      |                | Bar or Line<br>chart | None                                                                                                    |                                      |    |

| Report                                                                                                    |           | Method                            | Format           |                                    | Param   | neters                  | ;                                                                                                    |
|----------------------------------------------------------------------------------------------------|-----------|-----------------------------------|------------------|------------------------------------|---------|-------------------------|----------------------------------------------------------------------------------------------------|
|                                                                                                    |           |                                   |                  | store_co                           | ode     |                         | code or<br>codes of<br>stores to<br>show. to<br>specify<br>multiple<br>stores<br>enter<br>multiple<br>store_code<br>params<br>(append @<br>for a<br>"starts<br>with"<br>search) |
| <b>Stock_for_category1_stores_by_</b><br>Shows a table of items in rows and<br>columns, with the stock on hand for<br>item in that store in each cell. | stores in | dashboard_rep_stk_StoreCols_Itr   | n Table          | master_                            | list    |                         | VHP -<br>All<br>Items Will<br>search for<br>items that<br>are part of<br>the master<br>list : "VHP<br>- All<br>Items"                                                           |
|                                                                                                    |           |                                   |                  | item_code<br>Category1_description |         |                         | items<br>whose<br>code<br>matches<br>this code<br>(append @<br>for a<br>"starts<br>with"<br>search)                                                                             |
|                                                                                                    |           |                                   |                  |                                    |         | iption                  | private<br>Will search<br>for names<br>whose<br>name<br>category 1<br>is<br>"private"                                                                                           |
| Report                                                                                                    | Metho     | J F                               | ormat            |                                    | Para    | met                     | ers                                                                                                    |
| <b>Store Transaction Count</b><br>Shows a count of each<br>store's transactions for the<br>past 7 and 30 days                                          | dashboa   | ard ran count store trans         | ine or B<br>hart | ar sto                             | re_tags | mato<br>store<br>this t | s with                                                                                                    |
| Report                                                                                                    | M         | ethod                             | For              | mat Pa                             | aramet  | ers                     |                                                                                                    |
| Sync sites last connection                                                                                                    | date da   | ashboard_report_last_sync_c       | <i>late</i> Tab  | le                                 | None    |                         |                                                                                                    |
| Report                                                                                                    |           | Method                            |                  |                                    | Param   | eter                    | s                                                                                                    |
| Come alter cant and reasing                                                                                                    | ad stati  | <b>stics</b> dashboard report syr | ac stat          | Tabla                              | None    |                         | -                                                                                                    |

| Report                                                                                                    | Method                        |                     | Format  | t                      |            | Param      | meters                                                                                                    |                                        |                                                                           |  |
|----------------------------------------------------------------------------------------------------|-------------------------------|---------------------|---------|------------------------|------------|------------|----------------------------------------------------------------------------------------------------|----------------------------------------|---------------------------------------------------------------------------|--|
|                                                                                                    |                               |                     |         | storeTa                | g          |            | will s<br>tags<br>%{st                                                                                          | elect st<br>match<br>oreTag            | ) - report<br>cores where<br>} and<br>note site > 1                       |  |
|                                                                                                    |                               |                     |         | syncDay                | yThreshold | k          | (defa<br>red w<br>last s                                                                                        | ult = 5                                | ) - color cell<br>ays since                                               |  |
|                                                                                                    |                               |                     |         | unfinalisedSIThreshold |            | shold      | (default = 0) - color cel<br>red when number of<br>unfinalised supplier<br>invoices ><br>unfinalisedSIThreshold |                                        |                                                                           |  |
| Sync sites<br>statistics<br>Shows a range<br>of statistics<br>related to<br>synchronisation<br>v4.02+                        | dashbaardSu                   | unc Cito Statictics |         | stocktal               | keDayThre  | shold      | cell r<br>since                                                                                                 | ed whe<br>last st                      | 0) - color<br>n days<br>ocktake ><br>ayThreshold                          |  |
|                                                                                                    | ,                             | Inconeolausuco      | Lable   | requisit               | ionDayThr  | esnoia     | (default = 30) - color<br>cell red when days<br>since last requisition ><br>requisitionDayThreshold             |                                        |                                                                           |  |
|                                                                                                    |                               |                     |         | lookBackPeriod         |            |            | (default = 50) - Look<br>back number of days for<br>Supplier Invoice,<br>Stocktake and<br>Requisitions          |                                        |                                                                           |  |
|                                                                                                    |                               |                     |         | lookBackPeriodCl       |            |            | (default = 30) - Look<br>back number of days for<br>Customer Invoice                                            |                                        |                                                                           |  |
|                                                                                                    |                               |                     |         | daysWit                | thCIThresh | old        | cell r<br>with<br>divid<br>work                                                                                 | ed whe<br>custom<br>ed by `<br>ing day | .2) - color<br>re 'days<br>er invoice'<br>number of<br>'s` <<br>Threshold |  |
| Report                                                                                                    |                               | Method              |         |                        | Format     |            | Ра                                                                                                    | ramet                                  | ers                                                                       |  |
| This month's<br>transactions S<br>chart of the nun<br>purchase orders<br>receipts, supplie<br>customer invoic<br>this month. | nber of<br>5, goods<br>er and | dashboard_rep_      | _month_ | transacs               | Bar chart  | store_r    | name                                                                                                    | report<br>details<br>given<br>otherv   | ided the<br>shows<br>for the<br>store,<br>vise the<br>t store is          |  |
| Report                                                                                                    |                               | -                   | Π       | 1ethod                 | -          |            | Fo                                                                                                    | rmat                                   | Parameter<br>s                                                            |  |
| <b>Top facilities s</b><br>your store to wh<br>value of stock. S<br>customer.                                                | nich you have                 | e sent the greate   | est     | lashboard              | d_rep_top_ | _facilitie | es Ba                                                                                                    | r chart                                |                                                                           |  |

| Report                                                                                                    |                              |                 |                                                    | M       | ethod                           |      |        |             |            |             | Format                                                                                                | Paramete<br>rs                                       |
|----------------------------------------------------------------------------------------------------|------------------------------|-----------------|----------------------------------------------------|---------|---------------------------------|------|--------|-------------|------------|-------------|----------------------------------------------------------------------------------------------------|------------------------------------------------------|
|                                                                                                    | ency, showii<br>u have in th | ng th<br>ne sto | figure in your<br>ne total value of<br>ore you are | da      | dashboard_rep_total_stock_value |      |        |             | alue       | h2          | None                                                                                                  |                                                      |
| Report                                                                                                    |                              |                 | Method                                             |         |                                 |      | Form   | nat         |            | Pa          | aramete                                                                                               | ers                                                  |
| <b>Transactions per store</b><br>Shows a table of the<br>transactions per stores<br>within 30 days                                        |                              |                 | dashboard_rep_                                     | mont    | h_trans                         | acs  | Table  | 9           | store_co   | ode         | entering<br>code, or                                                                                  | a store by<br>a store<br>leave blank<br>efault store |
| Report Method                                                                                                    |                              |                 |                                                    | Forn    | nat                             |      |        |             | Para       | ame         | eters                                                                                                 |                                                      |
| Trends in                                                                                                    |                              |                 | in stack trands                                    | Time    | series                          | sto  | re_id  |             |            | sted        | he store<br>in, or no                                                                                 | you're<br>value for                                  |
| critical dashboard_re<br>stock                                                                                                    |                              | _rep            | _m_stock_trends                                    | chart   | :                               | crit | ical_s |             |            | with        | ou want to include<br>h this field checked,<br>all items                                              |                                                      |
| Report                                                                                                    |                              | Met             | thod                                               |         |                                 | Fo   | ormat  | at Paramete |            |             | S                                                                                                    |                                                      |
| Unfinalised Stock<br>transfers Shows<br>unfinalised stock<br>transfers within the<br>specified time period<br>for each facility which     |                              | dasl            | hboardReportUnt                                    | finalis | edStoc                          | k Ta | able   |             | ore_tags   |             | stores<br>match<br>tags<br>Queri<br>transa<br>an were                                                 | ning store                                           |
| Report                                                                                                    |                              | Μ               | ethod                                              |         | Form                            | at   |        |             | P          | ara         | meters                                                                                                |                                                      |
| <b>VEN items in stock</b><br>Shows stock on hand of<br>each items that belongs<br>to the VEN (Vital,<br>Essential, Necessary)<br>category |                              |                 | ashboard_rep_item_ver                              |         | ven Line or b<br>chart          |      |        |             | e_code the |             | re code - if empty<br>n default store is<br>sen                                                       |                                                      |
|                                                                                                    |                              | da              |                                                    |         |                                 |      |        |             | ategory    | eto<br>item | N or E, N or V, N<br>c will filter the VEN<br>ns. If blank all visible<br>ns for the store are<br>sen |                                                      |

| Report                                                                                                    | Method                        | Format |              | Parameters                                                                                                    |
|----------------------------------------------------------------------------------------------------|-------------------------------|--------|--------------|----------------------------------------------------------------------------------------------------|
|                                                                                                    |                               |        | /            | v or e or n if you want to<br>include items that are Vital or<br>Essential or Necessary                                                                                                    |
|                                                                                                    | dashboard store stock percent |        | user_field_4 | TRUE if you want to include items with this field checked                                                                                                    |
| Vital items in<br>stock Shows a<br>bar graph of<br>the percentage<br>of medicines of<br>the chosen<br>category in<br>stock at each |                               | chart  |              | TRUE if you want to include<br>items with this field checked<br>Note that the labels for fields<br>4 and 7 may be different, as<br>they are set up in the<br>mSupply preferences (misc<br>tab) |
| facility                                                                                                    |                               |        | -            | TRUE if you want to include items with this field checked, false for all items                                                                                                    |
|                                                                                                    |                               |        | store_tags   | entering healthcentre will<br>only include stores with the<br>"healthcentre" tag                                                                                                    |

If you can't make a dashboard report that does what you want then please speak to us, it's usually a fairly simple matter for us to create one for you.

### **Editing dashboard reports**

Double-click a report in the list shown above and the following window will open:

|                   | ashboard repo | ort para | meters       |       |
|-------------------|---------------|----------|--------------|-------|
|                   |               |          |              |       |
| Map stock on hand |               |          |              |       |
| Parameters        | Method Code   | Json     | Notification | Rules |
| _                 | _             |          |              |       |
| +                 | -             |          |              |       |
| New line D        | elete line(s) |          |              |       |
|                   |               |          |              |       |
| Property          |               | V        | alue         |       |
| item_code         | 030453        |          |              |       |
| country           | Demo Land     |          |              |       |
| lat_nw_corner     | 81.186379     |          |              |       |
| long_nw_corner    | -61.126562    |          |              |       |
| lat_se_corner     | 67.705518     |          |              |       |
| long_se_corner    | -33.001562    |          |              |       |
|                   |               |          |              |       |
|                   |               |          |              |       |
|                   |               |          |              |       |
|                   |               |          |              |       |
|                   |               |          |              |       |
|                   |               |          |              |       |
|                   |               |          |              |       |
|                   |               |          |              |       |
|                   |               |          |              |       |
|                   |               |          |              |       |
|                   |               |          |              |       |
|                   |               |          |              |       |
|                   |               |          |              |       |
|                   | -             |          |              |       |
|                   |               |          |              |       |
|                   |               | -        |              | 014   |
|                   |               | Ca       | ncel         | ОК    |

- If there are any properties shown in the list, these can be edited to change what is displayed.
- To edit a property or value, click once to select the row, and then click again in the appropriate cell to edit it.
- To add or delete a row use the New line and Delete line(s) buttons at the top of the window.
- In the example shown in the screenshot above (a map report), the coordinates of two of the map corners and the item code of the item whose stocks will be shown on the map have been entered. Note that if you add extra properties to the default reports they'll be ignored.

August 2020: The remaining instructions on this page are for configuring mSupply's legacy web dashboard. This may still work, but is no longer supported as it has been superseded by the mSupply Grafana web dashboard. The instructions are left here for historic reference only.

### **Dashboard tabs**

You set up Dashboard tabs which will display on your dashboard. Dashboard tabs are "containers" for one or more dashboard reports. To edit them go to *File > Preferences* and click on the *Dashboard tabs* tab on the left hand side:

| • • •                      |             | P              | Preferences |          |        |
|----------------------------|-------------|----------------|-------------|----------|--------|
| Quotes<br>Reports<br>Names | New line    | Delete line(s) |             |          |        |
| Tender                     |             |                |             |          |        |
| eminders                   |             | ternal name    | Stock       | Tab name |        |
| ent Medication             | Management1 |                | Stock       |          | _      |
| g Interactions             |             |                |             |          |        |
| registration               |             |                |             |          |        |
| ting                       |             |                |             |          |        |
| and print                  |             |                |             |          |        |
|                            |             |                |             |          |        |
| nsary mode                 |             |                |             |          |        |
|                            |             |                |             |          |        |
|                            |             |                |             |          |        |
| omputer                    |             |                |             |          |        |
| p                          |             |                |             |          |        |
| 2                          |             |                |             |          |        |
|                            |             |                |             |          |        |
|                            |             |                |             |          |        |
| ronise                     |             |                |             |          |        |
| nization                   |             |                |             |          |        |
| yworks                     |             |                |             |          |        |
| ineSMS                     |             |                |             |          |        |
|                            |             |                |             |          |        |
|                            |             |                |             |          |        |
| board                      |             |                |             |          |        |
| board tabs                 |             |                |             |          | Cancel |
| k 📗                        |             |                |             |          | Cancel |

To add a tab click the **Add** button. To edit a tab, double-click it. You will be shown a window for editing a dashboard tab:

|          |       |            |      | New                      | Dashboa    | rd Ta | ab         |                          |    |
|----------|-------|------------|------|--------------------------|------------|-------|------------|--------------------------|----|
| Internal | l nam | e Managemo | entl |                          |            | Tab   | name Stock |                          |    |
| New line |       | Delete lin | e(s) |                          |            |       |            |                          |    |
| Row      |       | Colum      | 1    | Report Title             | Type       |       | Width      | Report                   |    |
| Row 1    |       | Column 1   | •    | Vital medicines in stock | bar_chart  | •     | 6:         | Vital medicines in stock | •  |
| Row 1    |       | Column 2   |      | Expiring items           | line_chart | •     | 6 :        | Expiring stock           | •  |
|          |       |            |      |                          |            |       |            |                          |    |
|          |       |            |      |                          |            |       |            |                          |    |
|          |       |            |      |                          |            |       |            |                          |    |
|          |       |            |      |                          |            |       |            |                          |    |
|          |       |            |      |                          |            |       |            |                          |    |
|          |       |            |      |                          |            |       |            |                          |    |
|          |       |            |      |                          |            |       |            |                          |    |
|          |       |            |      |                          |            |       |            |                          |    |
|          |       |            |      |                          |            |       |            |                          |    |
|          |       |            |      |                          |            |       |            |                          |    |
|          |       |            |      |                          |            |       |            |                          |    |
|          |       |            |      |                          |            |       |            |                          |    |
|          |       |            |      |                          |            |       |            |                          |    |
|          |       |            |      |                          |            |       |            |                          |    |
|          |       |            |      |                          |            |       |            |                          |    |
|          |       |            |      |                          |            |       |            |                          |    |
|          |       |            |      |                          |            |       |            |                          |    |
|          |       |            |      |                          |            |       |            | Cancel                   | ОК |

Now you add reports that will show on this tab.

### Understanding rows and columns

Take this example dashboard tab:

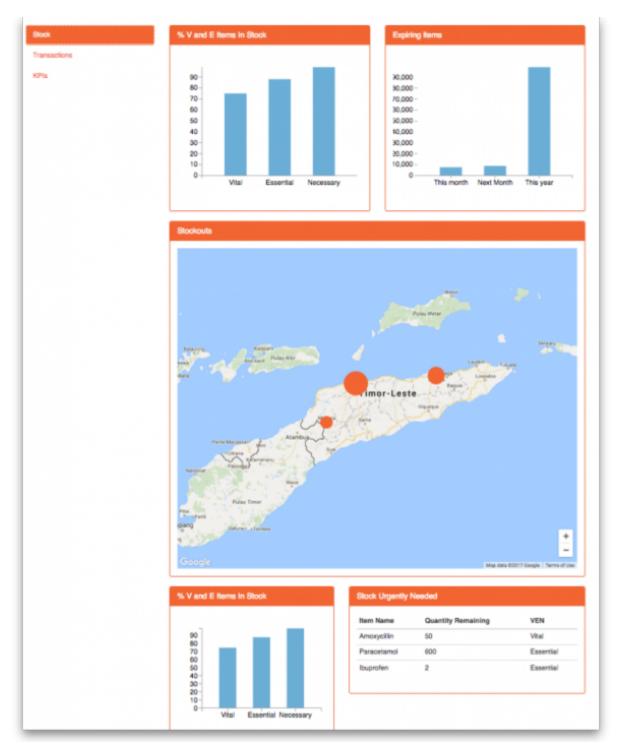

- The tabs themselves occupy their own space on the left of the window- they aren't considered when laying out the dashboard
- The first row has two reports- each report takes up half the row. So for the first report:
  - Row 1, Col 1, width 12 ("12" means it takes up the full width of the cell it is in- "4" would mean it would take up 1/3 of the width)
- For the report at the top right:
  - Row 1, Col 2, width 12
- For the map

- Row 2, Col 1, width 12
- The next two reports are on the same row, but are divided into 5/12 and 7/12 of the width of the window, so we put them in the same cell but change the width settings:
  - Row 3, Col 1, width 5
  - Row 3, Col 1, width 7

#### Adding a report to a dashboard tab

Click **New Line** to add a new report to the tab. Then edit the values in each column

- Row: The row it will be in
- **Column:** The column within the row- set to "1" if you don't have multiple reports on this row.
- **Report tite:** The title that will show in the Orange heading bar for the report. Note that the same report can display different information depending on the parameters you set for that report- hence the need for the ability to customise report names
- Type: You'll need to know the appropriate type for the report you're displaying. The options are
  - bar\_chart
  - table
  - pie chart
  - time series
  - map
  - $\circ$  line\_chart
- Width: The fraction of the cell width in "twelfths" that this report will take up ("6" will make it take up half the cell width)
- Report: Choose the report name from the drop-down list of available reports

#### Configure users to have access to dashboards

Once the tabs have been setup you have to choose which users will see which tabs. You do this in individual users' settings. For instructions on how to do this, see:

- Managing users > General tab > Users can: (Use the Dashboard permission)
- Managing users > Dashboard tab

Previous: 19.05. Web Dashboard | | Next: 19.07. Online catalogue

From: https://docs.msupply.org.nz/ - mSupply documentation wiki

Permanent link: https://docs.msupply.org.nz/web\_interface:dashboard\_setup?rev=159738511

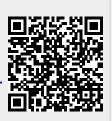

Last update: 2020/08/14 06:05